# **wheezy.web documentation**

*Release latest*

**Andriy Kornatskyy**

**Jun 22, 2021**

# Contents

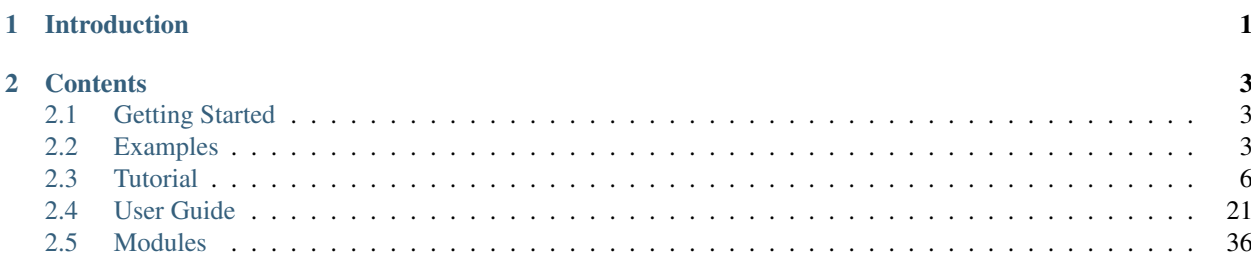

# CHAPTER<sup>1</sup>

# Introduction

<span id="page-4-0"></span>*wheezy.web* is a lightweight, [high performance,](http://mindref.blogspot.com/2012/09/python-fastest-web-framework.html) high concurrency [WSGI](http://www.python.org/dev/peps/pep-3333) web framework with the key features to *build modern, efficient web*:

- Requires Python 2.4-2.7 or 3.2+.
- MVC architectural pattern [\(push-](http://en.wikipedia.org/wiki/Web_application_framework#Push-based_vs._pull-based)based).
- Functionality includes [routing,](https://github.com/akornatskyy/wheezy.routing) [model update/validation,](https://github.com/akornatskyy/wheezy.validation) [authentication/authorization,](https://github.com/akornatskyy/wheezy.security) [content](https://wheezyhttp.readthedocs.io/en/latest/userguide.html#content-cache) [caching](https://github.com/akornatskyy/wheezy.caching) with [de](https://wheezycaching.readthedocs.io/en/latest/userguide.html#cachedependency)[pendency,](https://wheezycaching.readthedocs.io/en/latest/userguide.html#cachedependency) xsrf/resubmission protection, AJAX+JSON, i18n (gettext), middlewares, and more.
- Template engine agnostic (integration with [jinja2,](http://jinja.pocoo.org) [mako,](http://www.makotemplates.org) [tenjin](http://www.kuwata-lab.com/tenjin/) and [wheezy.template\)](https://github.com/akornatskyy/wheezy.template) plus [html widgets.](https://github.com/akornatskyy/wheezy.html)

It is optimized for performance, well tested and documented.

#### Resources:

- [source code,](https://github.com/akornatskyy/wheezy.web) [examples](https://github.com/akornatskyy/wheezy.web/tree/master/demos) and [issues](https://github.com/akornatskyy/wheezy.web/issues) tracker are available on [github](https://github.com/akornatskyy/wheezy.web)
- [documentation](https://wheezyweb.readthedocs.io/en/latest/)

# CHAPTER 2

## **Contents**

## <span id="page-6-1"></span><span id="page-6-0"></span>**2.1 Getting Started**

## **2.1.1 Install**

*wheezy.web* requires [python](http://www.python.org) version 3.6+. It is independent of operating system. You can install it from [pypi:](http://pypi.python.org/pypi/wheezy.web)

```
$ pip install wheezy.web
```
## <span id="page-6-2"></span>**2.2 Examples**

Since *wheezy.web* is template engine agnostic, you need specify extra requirements (per template engine of your choice):

```
$ pip install wheezy.web[jinja2]
$ pip install wheezy.web[mako]
$ pip install wheezy.web[tenjin]
$ pip install wheezy.web[wheezy.template]
```
## **2.2.1 Templates**

[Template](https://github.com/akornatskyy/wheezy.web/tree/master/demos/template) application serves template purpose for you. It includes:

- Integration with both mako and tenjin template system.
- User registration and authentication.
- Form validation.

If you are about to start a new project it is a good starting point.

## **2.2.2 Hello World**

[hello.py](https://github.com/akornatskyy/wheezy.web/blob/master/demos/hello/hello.py) shows you how to use *wheezy.web* in a pretty simple [WSGI](http://www.python.org/dev/peps/pep-3333) application. It no way pretend to be shortest possible and absolutely not magical:

```
""" Minimal helloworld application.
\bar{n} \bar{n} \bar{n}from wheezy.http import HTTPResponse, WSGIApplication
from wheezy.routing import url
from wheezy.web.handlers import BaseHandler
from wheezy.web.middleware import (
   bootstrap_defaults,
    path_routing_middleware_factory,
)
class WelcomeHandler(BaseHandler):
    def get(self):
        response = HTTPResponse()
        response.write("Hello World!")
        return response
def welcome(request):
   response = HTTPResponse()
    response.write("Hello World!")
    return response
all urls = [url("", WelcomeHandler, name="default"),
    url("welcome", welcome, name="welcome"),
]
options = \{\}main = WSGIApplication(
   middleware=[
       bootstrap_defaults(url_mapping=all_urls),
        path_routing_middleware_factory,
    ],
    options=options,
)
if name == "main ":
    from wsgiref.simple_server import make_server
    try:
        print("Visit http://localhost:8080/")
        make_server("", 8080, main).serve_forever()
    except KeyboardInterrupt:
        pass
    print("\nThanks!")
```
#### **Handler Contract**

Let have a look through each line in this application. First of all let take a look what is a handler:

```
def welcome(request):
   response = HTTPResponse()
   response.write("Hello World!")
   return response
```
This one is not changed from what you had in [wheezy.http](https://github.com/akornatskyy/wheezy.http) so you are good to keep it minimal. However there is added another one (that actually implements the same handler contract internally):

```
class WelcomeHandler(BaseHandler):
   def get(self):
        response = HTTPResponse()
        response.write("Hello World!")
        return response
```
What is get method here? It is your response to HTTP GET request. You have post for HTTP POST, etc.

#### **Routing**

Routing is inherited from [wheezy.routing.](https://github.com/akornatskyy/wheezy.routing) Note that both handlers are working well together:

```
all_urls = [
   url("", WelcomeHandler, name="default"),
   url("welcome", welcome, name="welcome"),
]
```
#### **Application**

WSGIApplication is coming from [wheezy.http.](https://github.com/akornatskyy/wheezy.http) Integration with [wheezy.routing](https://github.com/akornatskyy/wheezy.routing) is provided as middleware factory (path\_routing\_middleware\_factory()):

```
options = \{\}main = WSGIApplication(
   middleware=[
        bootstrap_defaults(url_mapping=all_urls),
        path_routing_middleware_factory,
    \frac{1}{2},
    options=options,
)
```
#### **Functional Tests**

You can easily write functional tests for your application using WSGIClient from [wheezy.http](https://github.com/akornatskyy/wheezy.http) (file [test\\_hello.py\)](https://github.com/akornatskyy/wheezy.web/blob/master/demos/hello/test_hello.py).

```
from hello import main
from wheezy.http.functional import WSGIClient
```

```
class HelloTestCase(unittest.TestCase):
    def setUp(self):
        self.client = WSGIClient(main)
    def tearDown(self):
        del self.client
        self.client = None
    def test_home(self):
         """Ensure welcome page is rendered."""
        \textbf{assert} \quad 200 \text{ ==} \text{self}.\text{client.get}(\texttt{"/")}assert "Hello World!" == self.client.content
    def test_welcome(self):
        """Ensure welcome page is rendered."""
        assert 200 == self.client.get("/welcome")
        assert "Hello World!" == self.client.content
```
For more advanced use cases refer to [wheezy.http](https://github.com/akornatskyy/wheezy.http) documentation, please.

#### **Benchmark**

You can add benchmark of your functional tests (file [benchmark\\_hello.py\)](https://github.com/akornatskyy/wheezy.web/blob/master/demos/hello/benchmark_hello.py):

```
from wheezy.core.benchmark import Benchmark
class BenchmarkTestCase(HelloTestCase):
    """
    ../../env/bin/nosetests-2.7 -qs -m benchmark benchmark_hello.py
    "''"def runTest(self): # noqa: N802
        """Perform bachmark and print results."""
       p = Benchmark((self.test_welcome, self.test_home), 20000)
        p.report("hello", baselines={"test_welcome": 1.0, "test_home": 0.9})
```
Let run benchmark tests with nose (to be run from demos/hello directory):

\$ ../../env/bin/nosetests-2.7 -qs -m benchmark benchmark\_hello.py

Here is output:

```
hello: 2 x 20000
baseline throughput change target
 100.0% 11518rps +0.0% test_welcome
  91.0% 10476rps +1.1% test_home
----------------------------------------------------------------------
Ran 1 test in 3.686s
```
## <span id="page-9-0"></span>**2.3 Tutorial**

This tutorial will teach you the basics of building a *wheezy.web* application using your favorite text editor and python. We will use SQLite as database and python version 2.6+ or 3.2 (mainly for context manager and built-in JSON support). *AJAX and JSON* section of tutorial require jQuery.

Estimated completion time: 30-60 minutes.

## **2.3.1 Prerequisites**

Before you start, make sure you've installed the prerequisites listed below.

• Check python version:

```
$ python -V
Python 2.7.3
```
• Create virtual environment:

\$ virtualenv env

• Install *wheezy.web* into virtual environment:

```
$ env/bin/easy_install wheezy.web
```
## **2.3.2 What You'll Build**

You will implement a simple guestbook application where users can see a list of greetings as well as add their own. List of greetings:

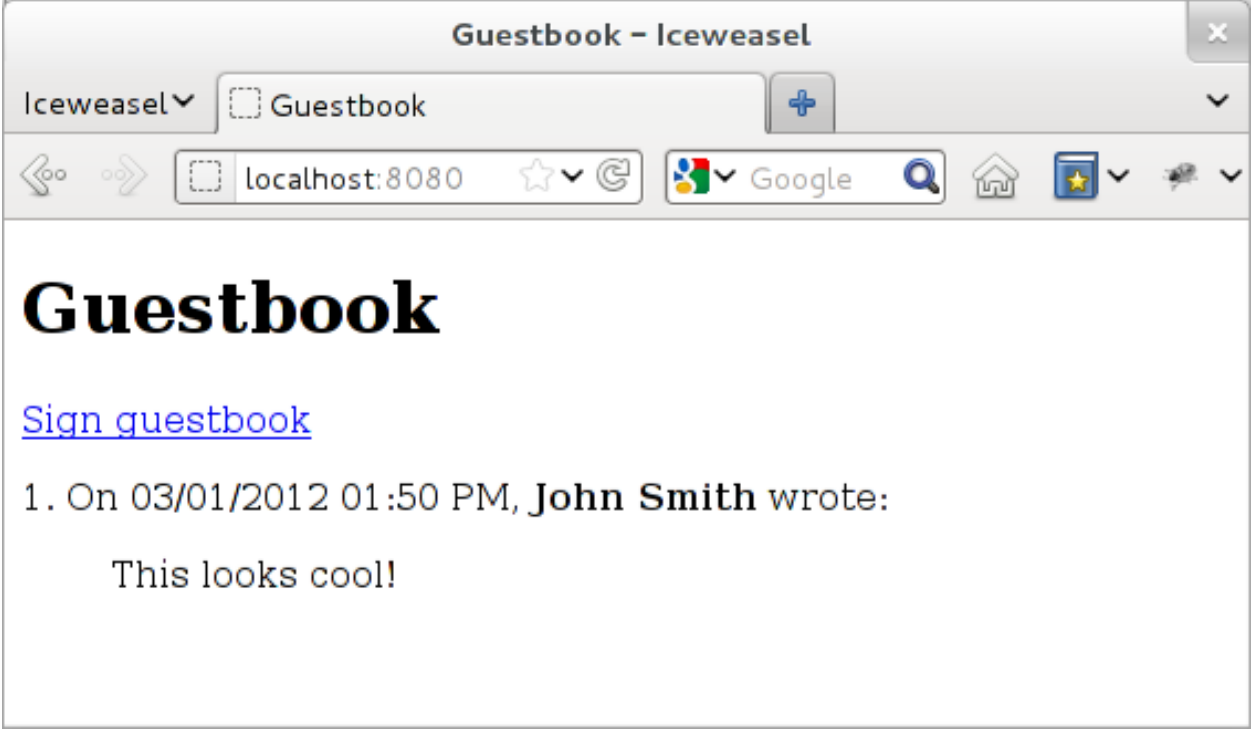

Sign guestbook:

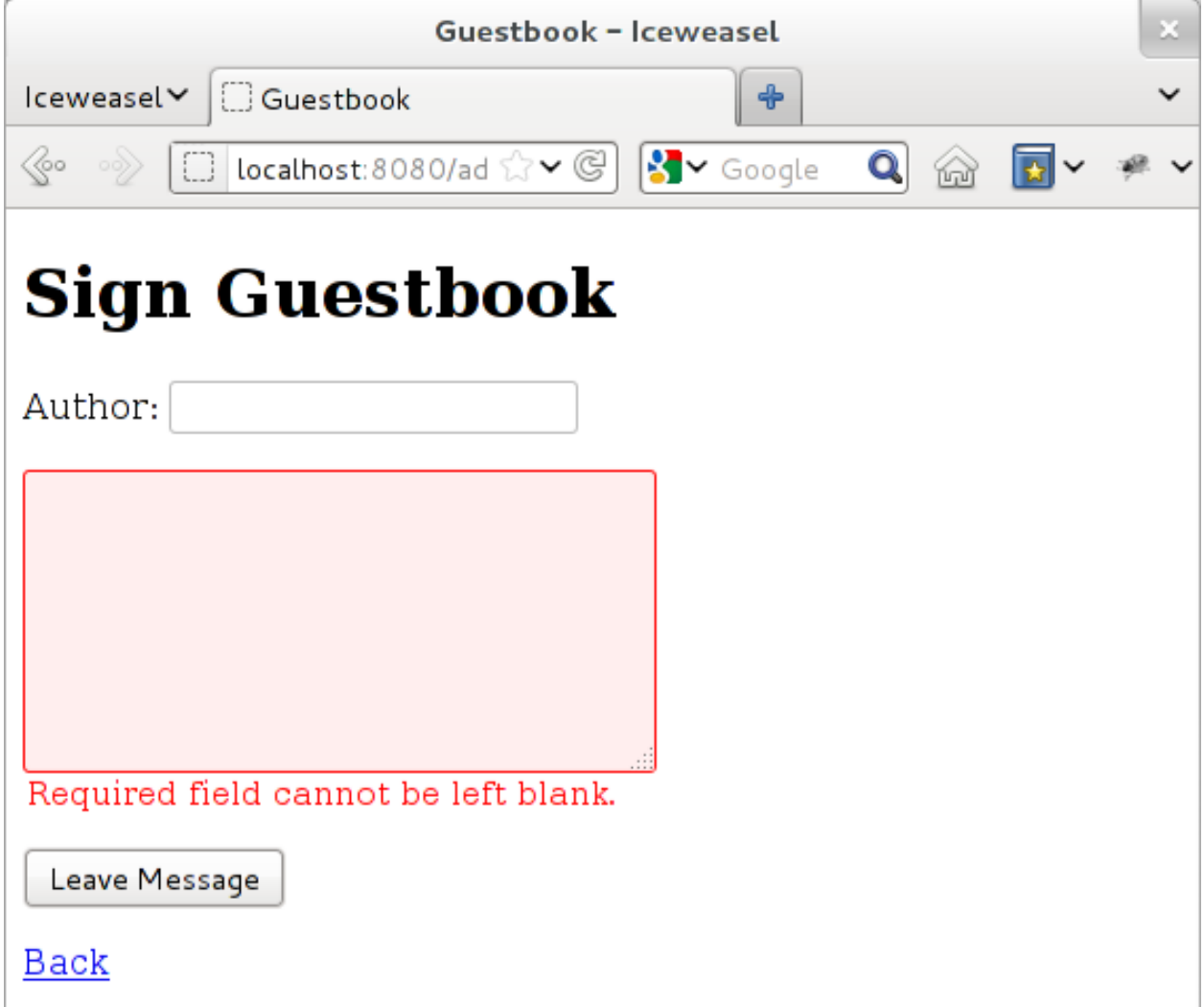

For the purpose of this tutorial we store each of identified software actor in its own file so at the end you will get a project structure with well defined roles.

## **2.3.3 Domain Model**

The domain model represents key concepts of entities within a scope of the application. Our primary entity is a greeting that visitor leave in guestbook, it can be characterized by the following: a time stamp when it was added (current time), an author and a message.

Let's model what we figured so far (file models.py):

```
from datetime import datetime
class Greeting(object):
    def __init__(self, id=0, created_on=None, author='', message=''):
       self.id = id
       self.created_on = created_on or datetime.now()
       self.author = author
       self.message = message
```
## **2.3.4 Validation Rules**

Two attributes author and message are entered by visitor so we need apply some validation rules:

- author can be left blank (for anonymous entries) but if it is entered it should not exceed 20 characters in length.
- message is required and let take that anything meaningful can be expressed in a text between 5 to 512 characters.

So far so good, let's define our application domain validation constraints (file validation.py):

```
from wheezy.validation import Validator
from wheezy.validation.rules import length
from wheezy.validation.rules import required
greeting_validator = Validator({
    'author': [length(max=20)],
    'message': [required, length(min=5, max=512)],
})
```
For the complete list of validation rules available, please refer to [wheezy.validation](https://github.com/akornatskyy/wheezy.validation) documentation.

## **2.3.5 Database**

For the purpose of this tutorial we have selected SQLite database as persistence layer so let define SQL schema for our domain (file schema.sql):

```
CREATE TABLE greeting (
   id INTEGER PRIMARY KEY AUTOINCREMENT,
   created_on TIMESTAMP NOT NULL,
   author TEXT,
   message TEXT NOT NULL
);
```
Issue the following command from the terminal:

```
$ cat schema.sql | sqlite3 guestbook.db
```
This creates an SQLite database guestbook.db with table greeting.

Let's try to add some data from the sqlite3 command prompt:

```
$ sqlite3 guestbook.db
SQLite version 3.7.16.2 2013-04-12 11:52:43
Enter ".help" for instructions
Enter SQL statements terminated with a ";"
sqlite> INSERT INTO greeting (created_on, author, message)
   ...> VALUES ('2012-03-01 13:50:27', 'John Smith', 'This looks cool!');
sqlite> SELECT * FROM qreeting;
1|2012-03-01 13:50|John Smith|This looks cool!
sqlite> .quit
```
We will use these two basic SQL statements (SELECT and INSERT) in repository.

#### **Configuration**

Let add configuration file where we can store some settings (file config.py):

```
import sqlite3
def session():
    return sqlite3.connect('guestbook.db',
                           detect_types=sqlite3.PARSE_DECLTYPES)
```
We have defined function session() that returns an object valid to issue some database related operations including query for data, transaction commit, etc. This object serves the *unit of work* purpose and is suitable to be used with python context manager.

#### **2.3.6 Repository**

A Repository mediates between the domain and persistence layers (database, file, in-memory storage, etc.), it encapsulates operations performed and provides object-oriented view of the persistence layer.

Accordingly to the problem statement, we need two things here: a way to get a list of greetings and ability to add a greeting.

Since we have a database and a way to obtain database objects we can add repository (file repository.py):

```
from models import Greeting
class Repository(object):
    def __init__(self, db):
        self.db = db
    def list_greetings(self):
        cursor = self.db.execute("""
               SELECT id, created_on, author, message
                FROM greeting
                ORDER BY id DESC
                LIMIT 10
        """)
        return [Greeting(
                id=row[0],
                created_on=row[1],
                author=row[2],
                message=row[3]) for row in cursor.fetchall()]
    def add_greeting(self, greeting):
        self.db.execute("""
                INSERT INTO greeting (created_on, author, message)
                VALUES (?, ?, ?)
        """, (greeting.created_on, greeting.author, greeting.message))
        return True
```
Let's see how it works from python command prompt:

```
$ env/bin/python
Python 2.7.3 (default, Mar 5 2013, 01:19:40)
[GCC 4.7.2] on linux2
Type "help", "copyright", "credits" or "license" for more information.
```

```
>>> from config import session
>>> from repository import Repository
\gg db = session()
>>> repo = Repository(db)
>>> greetings = repo.list_greetings()
>>> greetings[0]
<models.Greeting object at 0xa023e4c>
>>> greetings[0].created_on
datetime.datetime(2012, 3, 1, 13, 50, 27)
>>> db.close()
>>> exit()
```
#### **2.3.7 View**

#### **Handlers**

Views contain handlers that respond to requests sent by a browser. We need two handlers: one for list and the other one to add a greeting.

List handler returns a list of greeting stored (file views.py):

```
from wheezy.web.handlers import BaseHandler
from config import session
from models import Greeting
from repository import Repository
from validation import greeting_validator
class ListHandler(BaseHandler):
    def get(self):
        with session() as db:
            repo = Repository(db)
            greetings = repo.list_greetings()
        return self.render_response('list.html',
                greetings=greetings)
```
We create a *unit of work* by applying function call to session and add it to a scope of python operator with (which effectively closes our unit of work when execution leaves this scope). session is closed before we pass anything to template render.

Add handler store visitor greeting (file views.py):

```
class AddHandler(BaseHandler):
    def get(self, greeting=None):
        greeting = greeting or Greeting()
        return self.render_response('add.html', greeting=greeting)
    def post(self):
        g</math>recting = <math>G</math>recting()if (not self.try_update_model(greeting)
                 or not self.validate(greeting, greeting_validator)):
            return self.get(greeting)
        with session() as db:
            repo = Repository(db)
```

```
if not repo.add_greeting(greeting):
        self.error('Sorry, can not add your greeting.')
        return self.get(greeting)
    db.commit()
return self.see_other_for('list')
```
The respond to browser request to add handler is simply render add.html template with some defaults passed with greeting model. However when visitor submits 'add page' we try update model greeting with HTML form data. If it fails for any reason we display user error messages (those returned by  $\text{try}\text{ update model}()$ ). If update model succeeds it holds data entered by user that we can validate with greeting\_validator. Note BaseHandler keeps a dictionary of all errors reported in errors attribute. Again if validation fails we redisplay add page with any errors reported.

When input is considered valid per all possible checks we create a unit of work from session and add it to with operator scope. Again, operation in repository may fail so we check if fails we add a general error so user can see it, otherwise we commit changes to unit of work and redirect user to list handler.

#### **Configuration**

*wheezy.web* is agnostic to template render. However it integrates with jinja2, mako, tenjin and wheezy.template. For purpose of this tutorial [wheezy.template](https://github.com/akornatskyy/wheezy.template) has been selected:

\$ env/bin/easy\_install wheezy.template

Let add wheezy.template configuration (file config.py):

```
from wheezy.html.ext.template import WidgetExtension
from wheezy.html.utils import html_escape
from wheezy.template.engine import Engine
from wheezy.template.ext.core import CoreExtension
from wheezy.template.loader import FileLoader
from wheezy.web.templates import WheezyTemplate
options = {}
# Template Engine
searchpath = ['templates']
engine = Engine(
   loader=FileLoader(searchpath),
    extensions=[
        CoreExtension(),
        WidgetExtension(),
   ])
engine.global_vars.update({
    'h': html_escape
})
options.update({
    'render_template': WheezyTemplate(engine)
})
```
Above configuration says that templates can be found in templates directory and we are using several extensions and helpers from [wheezy.html.](https://github.com/akornatskyy/wheezy.html)

#### **Layout**

Since templates usually have many things in common let's define common layout used by both pages we are going to create (create directory templates and add file layout.html):

```
@require(path_for)
<html><head>
        <title>Guestbook</title>
        <link href="@path_for('static', path='site.css')"
             type="text/css" rel="stylesheet" />
    \langle/head>
    <body>
        <div id="main">
             @def content():
             @end
             @content()
        \langle div>
    </body>
\langle/html>
```
You need to be explicit about any context variable used in the template by specifying them in a @require directive.

#### **Templates**

Define template for list handler (in directory templates add file list.html):

```
@extends("layout.html")
@def content():
@require(path_for, greetings)
<h1>Guestbook</h1>
<a href="@path_for('add')">Sign guestbook</a>
@for g in greetings:
<p>
    @g.id!s. On @g.created_on.strftime('%m/%d/%Y %I:%M %p'),
    <b>@str(g.author or 'anonymous')</b> wrote:
    <blockquote>@g.message.replace('\n', '<br/>')</blockquote>
\langle/p>
@end
@end
```
What is interesting here is path\_for() function that can build reverse path for given route name. So when someone clicks on Sign guestbook link the browser navigates to a url that lets add a greeting.

Define template for add handler (in directory templates add file add.html):

```
@extends("layout.html")
@def content():
@require(greeting, path_for, errors)
<h1>Sign Guestbook</h1>
@greeting.error()
<form action="@path_for('add')" method='post'>
    <\infty@greeting.author.label('Author:')
        @greeting.author.textbox()
```

```
@greeting.author.error()
     \langle p \rangle<\!p\!>@greeting.message.textarea()
          @greeting.message.error()
     \langle p \rangle< p ><input type='submit' value='Leave Message'>
     \langle/p>
\langle/form\rangle<a href="@path_for('list')">Back</a>
```
Here you can see syntax provided by [wheezy.html](https://github.com/akornatskyy/wheezy.html) for HTML rendering: label, textbox, error, etc. HTML widgets require context variable errors. Please refer to the [wheezy.html](https://github.com/akornatskyy/wheezy.html) documentation.

#### **Style**

Let's add some style (create directory static and add file site.css):

```
input[type="text"], textarea {
   border: 1px solid #BBB; border-radius: 3px; }
input.error, textarea.error {
   border: 1px solid #FF0000; background-color: #FFEEEE; }
span.error { color: #FF0000; display: block; font-size: 0.95em;
   background: transparent 0px 2px no-repeat; text-indent: 2px; }
span.error-message {
   display: block; padding: 25px 25px 25px 80px; margin: 0 0 15px 0;
   border: 1px solid #DFDFDF; color: #333333; font-size: 13px;
   line-height: 17px; float: none; font-weight: normal;
   width: auto; -moz-border-radius: 5px 5px 5px; }
span.error-message { border:1px solid #C44509;
   background: no-repeat scroll 2px 50% #fdcea4; }
```
## **2.3.8 URLs**

URLs tell how browser requests maps to handlers that ultimately process them. Let map the root path to list handler and add path to add handler (file urls.py):

```
from wheezy.routing import url
from wheezy.web.handlers import file_handler
from views import AddHandler
from views import ListHandler
all_urls = [
   url('', ListHandler, name='list'),
   url('add', AddHandler, name='add'),
    url('static/{path:any}',
        file_handler(root='static/'),
        name='static')
]
```
Note each url mapping has a unique name, so it can be easily referenced by function that build reverse path for given name or perform request redirect.

## **2.3.9 Application**

Let's define an entry point for guestbook application that combines all together (file  $app.py$ ):

```
from wheezy.http import WSGIApplication
from wheezy.web.middleware import bootstrap_defaults
from wheezy.web.middleware import path_routing_middleware_factory
from config import options
from urls import all_urls
main = WSGIApplication([
   bootstrap_defaults(url_mapping=all_urls),
   path_routing_middleware_factory
], options)
if __name__ == '__main__':
   from wsgiref.handlers import BaseHandler
   from wsgiref.simple_server import make_server
   try:
        print('Visit http://localhost:8080/')
       BaseHandler.http_version = '1.1'
       make_server('', 8080, main).serve_forever()
   except KeyboardInterrupt:
       pass
   print('\nThanks!')
```
Try to run the application by issuing the following command:

\$ env/bin/python app.py

Visit <http://localhost:8080/> to see your site in a browser.

## **2.3.10 AJAX and JSON**

AJAX and JSON significantly minimize HTTP traffic between web browser and server thus allow you save bandwidth and serve more clients.

In this tutorial we will display validation errors using AJAX + JSON and fallback to regular HTML rendering is case browser has JavaScript disabled for some reason.

Add changes to views.py:

```
class AddHandler(BaseHandler):
    ...
    def post(self):
        greeting = Greeting()if (not self.try_update_model(greeting)
                or not self.validate(greeting, greeting_validator)):
            if self.request.ajax:
                return self.json_response({'errors': self.errors})
            return self.get(greeting)
        ...
```
What we added here is check if the current request is AJAX request and if so we return JSON response with errors reported:

```
if self.request.ajax:
    return self.json_response({'errors': self.errors})
```
Now we need some JavaScript code to:

- submit HTML form via AJAX
- display errors
- correctly handle redirect response

Create a new file site.js and place it in static directory with the following content (we will be using [jQuery\)](http://jquery.com/):

```
String.prototype.format = function() {
   var args = arguments;
    return this.replace(/\{\d+\}/q, function(capture) {
        return args[capture.match(/\d+/)];
    });
}
function JSONForm(data, form) {
    $(form).prev('span.error-message').remove();
    $('span.error', form).remove();
    $('.error', form).removeClass('error');
    $.each(data.errors, function(key, value) {
        if (key == ' \_ERROR'') { }form.before('<span class="error-message">{0}</span>'.format(
                    value.pop()))
        }
        else {
            key = key.replace\left(\frac{1}{q}, \cdot -\cdot\right);
            $('label[for="{0}"]'.format(key), form).addClass('error')
            var field = $('#' + key, form);field.addClass('error');
            field.after('<span class="error">{0}</span>'.format(
                value.pop()));
        }
    });
}
function ajaxForm(selector, dataType) {
    if (!dataType) dataType = 'json'
    $(selector || 'input[type="submit"]').live('click', function(e) {
        submit = $ (this);submit.attr('disabled', 'disabled');
        var form = submit.parents('form:first');
        var data = null;
        if (this.name) {
            data = form.serializeArray();
            data.push({name: this.name, value: ''});
            data = $.param(data);}
        else
            data = form.serialize();
        $.ajax({
```

```
type: form.attr('method') || 'get',
            url: form.attr('action'),
            data: data,
            dataType: dataType,
            success: function(data, textStatus, jqXHR) {
                if (jqXHR.status == 207) {
                    window.location.replace(jqXHR.getResponseHeader('Location'));
                } else if (data.see_other) {
                    window.location.replace(data.see_other);
                } else if (dataType == 'json'){
                    submit.removeAttr('disabled');
                    JSONForm(data, form);
                }
            }
       });
       return false;
    });
}
```
Open layout.html and add link to [jQuery](http://jquery.com/) library and site.js somewhere within head HTML tag:

```
<head>
    ...
    <script type="text/javascript"
   src="http://ajax.googleapis.com/ajax/libs/jquery/1.7.1/jquery.min.js">
   </script>
   <script type="text/javascript"
   src="@path_for('static', path='site.js')">
    \langle/script\rangle</head>
```
Add the following to add.html to create a javascript AJAX form:

```
<script type="text/javascript">
    $(document).ready(function() {
        ajaxForm();
    })
</script>
```
Try to run the application by issuing the following command:

\$ env/bin/python app.py

Visit <http://localhost:8080/> to see your site in a browser (try both with JavaScript enabled and disabled).

## **2.3.11 Content Cache**

Why would we be making a call to database every time the list of greetings is displayed to user? What if we can cache that page for some period of time and regenerate it only when someone added another greeting? Let's implement this use case with the [wheezy.caching](https://github.com/akornatskyy/wheezy.caching) package.

Open config.py and add import for MemoryCache and Cached:

```
from wheezy.caching.memory import MemoryCache
```
At the end of config.py add initialization logic for cache, cache factory and configuration options for HTTP cache middleware:

```
cache = MemoryCache()
# HTTPCacheMiddleware
options.update({
    'http_cache': cache
})
```
Since we are going to use HTTP cache middleware we need to instruct the application bootstrap process about the middleware we are going to use. Open file app.py and import http\_cache\_middleware\_factory:

```
from wheezy.http.middleware import http_cache_middleware_factory
```
To the list of WSGIApplication middleware, add a HTTP cache middleware factory:

```
main = WSGIApplication([
   bootstrap_defaults(url_mapping=all_urls),
   http_cache_middleware_factory,
    path_routing_middleware_factory
], options)
```
Finally let's apply cache profile to the ListHandler. Add a few imports (views.py):

```
from datetime import timedelta
from wheezy.http import CacheProfile
from wheezy.web import handler_cache
```
**class ListHandler**(BaseHandler):

Use the handler\_cache decorator to apply cache profile to the handler response:

```
@handler_cache(CacheProfile('server', duration=timedelta(minutes=15)))
def get(self):
    ...
```
The ListHandler response is cached by server for 15 minutes.

Try to run the application by issuing the following command:

\$ env/bin/python app.py

Visit <http://localhost:8080/> to see your site in a browser. Try to add a greeting, and notice that the list page is not updated (it is being cached by server). Next we will use cache dependency to invalidate content cache.

Take a look at [wheezy.http](https://github.com/akornatskyy/wheezy.http) for various options available for content caching.

### **2.3.12 Cache Dependency**

Let's add cache invalidation logic, so once user enters a new greeting it causes the list page to be refreshed.

In file config.py add import for Cached:

**from wheezy.caching.patterns import** Cached

Declare cached (right after the created cache instance):

```
cache = MemoryCache()
cached = Cached(cache, time=15 \times 60)
```
Modify ListHandler so it is aware about the list cache dependency key:

```
class ListHandler(BaseHandler):
    @handler_cache(CacheProfile('server', duration=timedelta(minutes=15)))
    def get(self):
        ...
            greetings = repo.list_greetings()
        response = self.render_response('list.html',
                greetings=greetings)
        response.cache_dependency = ('d_list', )
        #response.cache_dependency.append('d_list')
        return response
```
Finally let's add a trigger, that causes the invalidation to occur in cache. Import cached from config module:

**from config import** cached

Modify AddHandler so that, on successful commit, the content cache for ListHandler response is invalidated:

```
class AddHandler(BaseHandler):
    ...
   def post(self):
        ...
            db.commit()
        cached.dependency.delete('d_list')
        return self.see_other_for('list')
```
Try to run the application by issuing the following command:

\$ env/bin/python app.py

Visit <http://localhost:8080/> to see your site in a browser. Try add a greeting and notice that list page is refreshed this time.

Take a look at [wheezy.caching](https://github.com/akornatskyy/wheezy.caching) for various cache implementations including distributed cache support.

#### **2.3.13 Cache Vary**

AJAX + JSON, content caching and cache dependency are a great way to boost application performance. How about content compression? That is another great option to save traffic. What if we were able cache compressed response thus we will save on server CPU as well. Let implement this use case.

Transforms are used to manipulate handler response according to some algorithm. We will use this feature to compress response right before it enters content cache.

Add imports in file views.py:

```
from wheezy.http.transforms import gzip_transform
from wheezy.web.transforms import handler_transforms
```
Let's apply compression to ListHandler:

```
class ListHandler(BaseHandler):
   @handler_cache(CacheProfile('server', duration=timedelta(minutes=15)))
   @handler_transforms(gzip_transform(compress_level=9, min_length=250))
   def get(self):
        ...
```
Notice handler transforms() decorator is after handler cache, this way it is able to compress response before it goes to the cache.

At this point we have a single version of the cached page - compressed. What about browsers that do not accept gzip content encoding? It would be good somehow to distinguish between web requests that support compression and those that do not. Fortunately browsers send an HTTP header Accept-Encoding that serves exactly this purpose. All we need is instruct content cache to *vary* response depending on value in Accept-Encoding HTTP header.

Instruct ListHandler cache profile to vary response by Accept-Encoding HTTP request header:

```
class ListHandler(BaseHandler):
    @handler_cache(CacheProfile('server', duration=timedelta(minutes=15),
        vary_environ=['HTTP_ACCEPT_ENCODING']))
    @handler_transforms(gzip_transform(compress_level=9, min_length=250))
    def get(self):
        ...
```
Notice we added vary\_environ and used WSGI environment variable HTTP\_ACCEPT\_ENCODING to be included into cache key used by content cache.

We can apply more permissive content caching to AddHandler:

```
class AddHandler(BaseHandler):
   @handler_cache(CacheProfile('both', duration=timedelta(hours=1),
           vary_environ=['HTTP_ACCEPT_ENCODING'],
           http_vary=['Accept-Encoding']))
   @handler_transforms(gzip_transform(compress_level=9, min_length=500))
   def get(self, greeting=None):
        ...
```
Notice that for HTTP caching we added http\_vary directive, so intermediate proxies can properly serve cached content.

Try to run the application by issuing the following command:

\$ env/bin/python app.py

Visit <http://localhost:8080/> to see your site in a browser.

Take a look at [wheezy.http](https://github.com/akornatskyy/wheezy.http) for various options available for content caching.

#### **2.3.14 Exercises**

- 1. Refactor views by moving the cache profiles definition to a separate file (e.g. profile.py)
- 2. Refactor repository by enforcing contract with duck typing asserts. See [post](http://mindref.blogspot.com/2012/11/python-duck-typing-assert.html) and [example.](https://github.com/akornatskyy/wheezy.web/blob/master/demos/template/src/membership/repository/mock.py)
- 3. Refactor repository by introducing caching repository implementation (use factory to provide repository, see [caching.py](https://github.com/akornatskyy/wheezy.web/blob/master/demos/template/src/membership/repository/caching.py) and [factory.py\)](https://github.com/akornatskyy/wheezy.web/blob/master/demos/template/src/factory.py).
- 4. Enhance content caching for list handler by utilizing HTTP ETag browser caching (see membership cache profile in [profile.py\)](https://github.com/akornatskyy/wheezy.web/blob/master/demos/template/src/membership/web/profile.py).
- 5. Improve templates with preprocessor (see examples for [preprocessor](https://github.com/akornatskyy/wheezy.web/tree/master/demos/template/content/templates-preprocessor) and [config.py\)](https://github.com/akornatskyy/wheezy.web/blob/master/demos/template/src/config.py).

## <span id="page-24-0"></span>**2.4 User Guide**

*wheezy.web* is a lightweight [WSGI](http://www.python.org/dev/peps/pep-3333) framework that aims take most benefits out of standard python library and serves a sort of glue with other libraries. It can be run from python 2.4 up to the most cutting edge python 3. The framework aims to alleviate the overhead associated with common activities performed in Web application development.

*wheezy.web* framework follows the model–view–controller (MVC) architectural pattern to separate the data model from the user interface. This is considered a good practice as it modularizes code, promotes code reuse.

*wheezy.web* framework follows a push-based architecture. Handlers do some processing, and then "push" the data to the template layer to render the results.

## **2.4.1 Web Handlers**

Handler is any callable that accepts an instance of HTTPRequest and returns HTTPResponse:

```
def handler(request):
    return response
```
*wheezy.web* comes with the following handlers:

- MethodHandler represents the most generic handler. It serves dispatcher purpose for HTTP request method (GET, POST, etc). Base class for all handlers.
- BaseHandler provides methods that integrates such features as: routing, i18n, model binding, template rendering, authentication, xsrf/resubmission protection.
- RedirectRouteHandler redirects to given route name.
- FileHandler serves static files out of some directory.
- TemplateHandler serves templates that don't require up front data processing.

#### **MethodHandler**

*wheezy.web* routes incoming web request to handler per url mapping (it uses [wheezy.routing](https://github.com/akornatskyy/wheezy.routing) for this purpose):

```
all_urls = \lceilurl("", WelcomeHandler, name="default"),
    url("welcome", welcome, name="welcome"),
]
```
You subclass from MethodHandler or BaseHandler and define methods get () or post () that handle HTTP request methods GET or POST.

```
class WelcomeHandler(BaseHandler):
   def get(self):
       response = HTTPResponse()
        response.write("Hello World!")
        return response
```
This method must return an HTTPResponse object.

MethodHandler has a number of useful attributes:

- options a dictionary of application configuration options.
- request an instance of wheezy.http.HTTPRequest.
- route args a dictionary of arguments matched in url routing.
- cookies a list of cookies that extend HTTPResponse.

Please note that this handler automatically responds with HTTP status code 405 (method not allowed) in case the requested HTTP method is not overridden in your handler, e.g. there is incoming POST request but your handler does not provide an implementation.

#### **BaseHandler**

BaseHandler provides methods that integrates such features as:

- 1. routing
- 2. AJAX
- 3. i18n
- 4. model binding
- 5. JSON
- 6. template rendering
- 7. authentication
- 8. authorization
- 9. xsrf/resubmission protection
- 10. context sharing

You need to inherit from this class and define get() and/or post() to be able respond to HTTP requests. This class inherits from MethodHandler, so everything mentioned for MethodHandler applies to BaseHandler as well.

#### **Routing**

Routing feature is provided via integration with [wheezy.routing](https://github.com/akornatskyy/wheezy.routing) package. There are the following methods:

- path\_for (name, \*\*kwargs) returns url path by route name. Any missing parameters are obtained from that current route.
- absolute\_url\_for(name, \*\*kwargs) returns absolute url for the given route name by combining current request with route information.
- redirect\_for(name, \*\*kwargs) returns redirect found response (HTTP status code 302) by route name.
- see\_other\_for(name, \*\*kwargs) returns see other redirect response (HTTP status code 303) by route name.

All these methods support the following arguments:

- name a name of the route.
- kwargs extra arguments necessary for routing.

Please refer to [wheezy.routing](https://github.com/akornatskyy/wheezy.routing) documentation for more information.

#### **AJAX**

Both redirects redirect\_for and see\_other\_for understands AJAX requests and change HTTP status code to 207 while preserving HTTP header Location.

Browsers incorrectly handle redirect response to ajax request, so there is used HTTP status code 207 that javascript is capable to receive and process browser redirect. Here is an example for jQuery (see file [core.js\)](https://github.com/akornatskyy/wheezy.web/tree/master/demos/template/content/static/js/core.js):

```
$.ajax({
    // ...
    success: function(data, textStatus, jqXHR) {
        if (\etaXHR.status == 207) {
            window.location.replace(
                jqXHR.getResponseHeader('Location'));
        } else {
           // ...
        }
    }
});
```
If AJAX response status code is 207, browser navigates to URL specified in HTTP response header Location.

Please refer to [wheezy.http](https://github.com/akornatskyy/wheezy.http) documentation for more information.

#### **Internationalization**

Internationalization feature is provided via integration with [wheezy.core](https://github.com/akornatskyy/wheezy.core) package (module i18n). There are the following attributes:

- locale default implementation return a value resolved from route arguments, particularly to name locale.
- translations returns TranslationsManager [\(wheezy.core](https://github.com/akornatskyy/wheezy.core) feature) for the current locale.
- translation returns translations for the current handler. Default implementation return NullTranslations object. Your application handler must override this attribute to provide valid gettext translations.

Here is example from [template](https://github.com/akornatskyy/wheezy.web/tree/master/demos/template) demo application:

```
class SignInHandler(BaseHandler):
    @attribute
    def translation(self):
        return self.translations['membership']
```
This code loads *membership* translations from [i18n](https://github.com/akornatskyy/wheezy.web/tree/master/demos/template/i18n) directory. In order to function properly the following configuration options must be defined:

```
from wheezy.core.i18n import TranslationsManager
options = {}
options['translations_manager'] = TranslationsManager(
            directories=['i18n'],
            default_lang='en')
```
See example in public demo application [config.py.](https://github.com/akornatskyy/wheezy.web/tree/master/demos/template/src/config.py)

#### **Model Binding**

Once the html form is submitted, you need a way to bind these values to some domain model, validate, report errors, etc. This is where integration with [wheezy.validation](https://github.com/akornatskyy/wheezy.validation) package happens.

There are the following attributes and methods:

- errors a dictionary where each key corresponds to attribute being validated and value to a list of errors reported.
- try update model (model, values=None) tries update domain model with values. If values is not specified it is the same as using self.request.form. You can pass here self.request.query or self.route\_args.
- ValidationMixin::validate(model, validator) shortcut for domain model validation per validator.
- ValidationMixin::error(message) adds a general error (this error is added with key *\_\_ERROR\_\_*).

Here is an example from the [template](https://github.com/akornatskyy/wheezy.web/tree/master/demos/template) demo application (see file [membership/web/views.py\)](https://github.com/akornatskyy/wheezy.web/tree/master/demos/template/src/membership/web/views.py):

```
class SignInHandler(BaseHandler):
   def get(self, credential=None):
        if self.principal:
            return self.redirect_for('default')
       credential = credential or Credential()
       return self.render_response('membership/signin.html',
                self.widgets(credential=credential))
   def post(self):
       credential = Credential()if (not self.try_update_model(credential)
           or not self.validate(credential, credential_validator)):
           return self.get(credential)
       return self.redirect_for('default')
```
On POST this handler updates credential with values from the html form submitted. In case try\_update\_model or valida fails. we re-display the sign-in page with errors reported.

Here is an example from the [template](https://github.com/akornatskyy/wheezy.web/tree/master/demos/template) demo application that demonstrates how to use the general error (see file [membership/web/views.py\)](https://github.com/akornatskyy/wheezy.web/tree/master/demos/template/src/membership/web/views.py):

```
class SignUpHandler(BaseHandler):
    def post(self):
        if not self.validate_resubmission():
            self.error('Your registration request has been queued. '
                    'Please wait while your request will be processed. '
                    'If your request fails please try again.')
            return self.get()
        ...
```
Read more about model binding and validation in [wheezy.validation](https://github.com/akornatskyy/wheezy.validation) package.

#### **JSON**

There is integration with [wheezy.http](https://github.com/akornatskyy/wheezy.http) package in JSON object encoding.

• ison response() - returns HTTPResponse with JSON content.

Here is an example:

```
class SignInHandler(BaseHandler):
    ...
    def post(self):
        ...
        credential = Credential()if (not self.try_update_model(credential)
                ...):
            if self.request.ajax:
                return self.json_response({'errors': self.errors})
            return self.get(credential)
        ...
        return self.see_other_for('default')
```
In case of error in ajax requests, the handler returns JSON object with any errors reported, otherwise it renders response the template. This way you are able to serve both: browsers with javascript enabled or disabled.

See file [core.js](https://github.com/akornatskyy/wheezy.web/tree/master/demos/template/content/static/js/core.js) for an example of how errors are processed by browser.

#### **Templates**

*wheezy.web* is not tied to some specific template engine, instead it provides you a convinient contract to add one you prefer (see file [config.py\)](https://github.com/akornatskyy/wheezy.web/tree/master/demos/template/src/config.py). Template contract is any callable of the following form:

```
def render_template(self, template_name, **kwargs):
    return string
```
There are the following attributes and methods:

- helpers a dictionary of context objects to be passed to render\_template implementation (you need to override this method in case you need more specific context information in template).
	- \_- gettext translations support.
	- errors a dictionary with errors reported during validation. Key corresponds to attribute validated and value to a list of errors.
	- handler an instance of currently executing handler.
	- route\_args, absolute\_url\_for, path\_for relates to routing related methods.
	- principal an instance of wheezy.security.Principal for the authenticated request or None.
	- resubmission resubmission HTML form widget.
	- xsrf XSRF protection HTML form widget.
- render\_template(template\_name, widgets=None, \*\*kwargs) renders template with name template\_name and pass it context information in \*\*kwargs.
- render\_response(template\_name, widgets=None, \*\*kwargs) writes result of render template into wheezy.http.HTTPResponse and return it.

widgets argument in render\_template and render\_response is used to explicitly wrap HTML widgets (see [wheezy.html](https://github.com/akornatskyy/wheezy.html) package). Note, if you are using template engine that comes with widgets preprocessing you do not need to explicitly initialize this argument.

#### **Widgets**

Widgets are coming from [wheezy.html](https://github.com/akornatskyy/wheezy.html) package (see *WidgetExtension* for a template engine). Here is SignUpHandler from demo:

```
class SignUpHandler(BaseHandler):
    ...
    @handler_cache(profile=none_cache_profile)
    def get(self, registration=None):
        \# ...
        return self.render_response(
            'membership/signup.html',
            model=self.model,
            registration=registration,
            account=registration.account,
            credential=registration.credential,
            questions=questions,
            account_types=tuple((k, self.gettext(v))
                                for k, v in account_types))
```
The benefit of using widgets is a syntax sugar in html template. They are processed by template proprocessor and generate template engine specific code.

Mako example:

```
<p>
    ${account.email.label('Email:')}
    ${account.email.textbox(autocomplete='off')}
    ${account.email.error()}
\langle/p>
```
Wheezy Template example:

```
<p>
    @account.account_type.label('Account Type:')
    @account.account_type.radio(choices=account_types)
    @account.account_type.error()
\langle/p>
```
Please note that [wheezy.html](https://github.com/akornatskyy/wheezy.html) package provides optimization of widgets per template engine used. That optimization is provided through use of template specific constructs. Preprocessor for Mako / Jinja2 / Tenjin / Wheezy.Template templates translates widgets to template engine specific operations offering optimal performance.

Read more about available widgets in [wheezy.html](https://github.com/akornatskyy/wheezy.html) package.

#### **Authentication**

Authentication is a process of confirming the truth of security principal. In a web application it usually relates to creating an encrypted cookie value, which can not easily be compromised by attacker. This is where integration with [wheezy.security](https://github.com/akornatskyy/wheezy.security) happens.

The process of creating authentication cookie is as simple as assiging instance of wheezy.security.Principal to attribute principal. Let's demonstrate this by example:

```
from wheezy.security import Principal
class SignInHandler(BaseHandler):
    def post(self):
       ...
        self.principal = Principal(
           id=credential.username,
            alias=credential.username)
        ...
```
Once we confirmed user has entered valid username and password we create an instance of Principal and assign it to principal attribute. In setprincipal implementation authentication cookie is created with a dump of Principal object and it value is protected by wheezy.security.crypto.Ticket (read more in [wheezy.security\)](https://github.com/akornatskyy/wheezy.security).

Here are authentication configuration options (see file [config.py\)](https://github.com/akornatskyy/wheezy.web/tree/master/demos/template/src/config.py):

```
options = {}
options.update({
        'ticket': Ticket(
           max_age=config.getint('crypto', 'ticket-max-age'),
            salt=config.get('crypto', 'ticket-salt'),
            cypher=aes128,
            digestmod=ripemd160 or sha256 or sha1,
            options={
                'CRYPTO_ENCRYPTION_KEY': config.get('crypto', 'encryption-key'),
                'CRYPTO_VALIDATION_KEY': config.get('crypto', 'validation-key')
            }),
        'AUTH_COOKIE': '_a',
        'AUTH_COOKIE_DOMAIN': None,
        'AUTH_COOKIE_PATH': '',
        'AUTH_COOKIE_SECURE': False,
})
```
You can obtain current security Principal by requesting principal attribute. The example below redirects user to default route in case he or she is already authenticated:

```
class SignInHandler(BaseHandler):
    def get(self, credential=None):
       if self.principal:
            return self.redirect_for('default')
        ...
```
Sign out is even simpler, just delete principal attribute:

```
class SignOutHandler(BaseHandler):
    def get(self):
        del self.principal
        return self.redirect_for('default')
```
#### **Authorization**

Authorization specify access rights to resources and provide access control in particular to your application.

You are able to request authorization by decorating your handler method with authorize ():

```
from wheezy.web import authorize
class MembersOnlyHandler(BaseHandler):
    @authorize
    def get(self, registration=None):
        return response
```
There is also a way to demand specific role:

```
class BusinessOnlyHandler(BaseHandler):
    @authorize(roles=('business',))
    def get(self, registration=None):
        return response
```
In case there are multiple roles specified in authorize () decorator than first match grant access. That means user is required to be at least in one role to pass this guard.

authorize() decorator may return HTTP response with status code 401 (Unauthorized) or 403 (Forbidden).

It is recommended to use HTTPErrorMiddleware to route HTTP status codes to signin or forbidden handlers. Read more in *[HTTPErrorMiddleware](#page-35-0)* section.

#### **@secure**

Decorator secure accepts only secure requests (those that are communication via SSL) and if incoming request is not secure, issue permanent redirect to HTTPS location:

```
class MyHandler(BaseHandler):
   @secure
   def get(self):
        ...
        return response
```
The behavior can be controlled via enabled (in case it is False no checks performed, defaults to True).

#### **XSRF/Resubmission**

Cross-site request forgery (CSRF or XSRF), also known as a one-click attack is a type of malicious exploit of a website whereby unauthorized commands are transmitted from a user that the website trusts. Logging out of sites and avoiding their "remember me" features can mitigate CSRF risk.

Forms that can be accidentally, or maliciously submitted multiple times can cause undesired behavior and/or result in your application. Resubmits can happen for many reasons, mainly through page refresh, browser back button and incident multiple button clicks.

Regardless a source of issue you need to be aware it happening.

*wheezy.web* has built-in XSRF and resubmission protection. Configuration options let you customize name used:

```
options = \{\}options.update({
        'XSRF_NAME': '_x',
        'RESUBMISSION_NAME': '_c'
})
```
You need include XSRF and/or resubmission widget into your form. Each template has context functions  $x \text{ srf}()$ and resubmission() for this purpose:

```
<form method="post">
     @xsrf()
     ...
\langle form\rangle
```
Validation happens in handler, here is how it implemented in [membership/web/views.py:](https://github.com/akornatskyy/wheezy.web/tree/master/demos/template/src/membership/web/views.py)

```
class SignInHandler(BaseHandler):
   def post(self):
        if not self.validate_xsrf_token():
            return self.redirect_for(self.route_args.route_name)
        ...
```
If XSRF token is invalid we redisplay the same page. Or we can show user an error message, here is use case for resubmission check:

```
class SignUpHandler(BaseHandler):
    def post(self):
        if not self.validate_resubmission():
            self.error('Your registration request has been queued. '
                    'Please wait while your request will be processed. '
                    'If your request fails please try again.')
            return self.get()
        ...
```
Since there is no simple rule of thumb when to use which protection and how to react in case it happening, it still strongly recommended take into account such situations during application development and provide unified application wide behavior.

#### **Context**

BaseHandler holds a number of useful features that other application layers (e.g. service layer, business logic) can benefit from.

There context attribute is available for this purpose. It is a dictionary that extends options with the following information: errors, locale, principal and translations.

Here is example from the [template](https://github.com/akornatskyy/wheezy.web/tree/master/demos/template) demo application (see [membership/web/views.py\)](https://github.com/akornatskyy/wheezy.web/tree/master/demos/template/src/membership/web/views.py):

```
class SignInHandler(BaseHandler):
    @attribute
    def factory(self):
        return Factory(self.context)
```
Context is passed to service factory.

#### **Redirect Handler**

RedirectRouteHandler redirects to a given route name (HTTP status code 302). You can use redirect\_handler() in url mapping declaration:

```
all urls = [url('', redirect_handler('welcome'), name='default'),
    ...
]
```
The example above always performs a redirect match for route *default* to route *welcome*. It asks browser to redirect it request to another page.

#### **Permanent Redirect**

PermanentRedirectRouteHandler performs a permanent redirect (HTTP status code 301) to the given route name. You can use permanent\_redirect\_handler() in the url mapping declaration:

```
all_urls = [
   url('', permanent_redirect_handler('welcome'), name='default'),
    ...
]
```
The example above results in a permanent redirect for route *default* to route *welcome*.

#### **FileHandler**

FileHandler serves static files out of some directory. You can use file\_handler() in url mapping declaration:

```
all_urls = [
    url('static/{path:any}', file_handler(
            root='content/static/'), name='static'),
    ...
]
```
file\_handler() accepts the following arguments:

• root - a root path of directory that holds static files, e.g. *.css*, *.js*, *.jpg*, etc. It is recommended that this directory be isolated from any other part of the application.

#### **Request Headers**

FileHandler handles both GET and HEAD browser requests, provides *Last-Modified* and *ETag* HTTP response headers, as well as understands *If-Modified-Since* and *If-None-Match* request headers, as sent by browser for static content.

#### **GZip and Caching**

It is recommended to use file\_handler() together with gzip\_transform and response\_cache (requries HTTP cache middleware).

Here is example from [template](https://github.com/akornatskyy/wheezy.web/tree/master/demos/template) demo application:

```
from wheezy.http import response_cache
from wheezy.http.transforms import gzip_transform
from wheezy.http.transforms import response_transforms
from wheezy.web.handlers import file_handler
static_files = response_cache(static_cache_profile)(
   response_transforms(gzip_transform(compress_level=6))(
       file_handler(
           root='content/static/',
           age=timedelta(hours=1))))
all_urls = [
    url('static/{path:any}', static_files, name='static'),
    ...
]
```
#### **Templates**

Path for static files is provided by standard [wheezy.routing](https://github.com/akornatskyy/wheezy.routing) path\_for (name, \*\*kwargs) function:

path\_for('static', path='core.js')

#### **TemplateHandler**

TemplateHandler serves templates that do not require up front data processing. This mostly relates to some static pages, e.g. about, help, error, etc.

You can use template\_handler() in the url mapping declaration:

```
from wheezy.web.handlers import template_handler
public_urls = [
    url('about', template_handler('public/about.html'), name='about'),
]
```
template\_handler() supports the following arguments:

- template\_name template name used to render response.
- status\_code HTTP status code to set in response. Defaults to 200.

### **2.4.2 Middleware**

wheezy.web extends middleware provided by [wheezy.http](https://github.com/akornatskyy/wheezy.http) by adding the following:

- bootstrap defaults
- path routing middleware
- http error middleware

#### **Bootstrap Defaults**

bootstrap\_defaults() middleware factory does not provide any middleware, instead it is used to check application options and provide defaults.

The following options are checked:

- path\_router if it is not defined already an instance of wheezy.routing.PathRouter is created. Argument url\_mapping is passed to PathRouter.add\_routes method.
- render\_template defaults to an instance of wheezy.web.templates.MakoTemplate.
- translations\_manager defaults to an instance of wheezy.core.i18n. TranslationsManager.
- ticket defaults to an instance of wheezy.security.crypto.Ticket.

#### **PathRoutingMiddleware**

PathRoutingMiddleware provides integration with [wheezy.routing](https://github.com/akornatskyy/wheezy.routing) package. It is added to WSGIApplication via path\_routing\_middleware\_factory().

```
options = \{\}main = WSGIApplication(
   middleware=[
        bootstrap_defaults(url_mapping=all_urls),
        path_routing_middleware_factory,
    ],
```
This factory requires *path\_router* to be available in application options.

#### <span id="page-35-0"></span>**HTTPErrorMiddleware**

HTTPErrorMiddleware provides a custom error page in case http status code is above 400 (HTTP status codes from 400 and up relates to client error, 500 and up - server error). This middleware is initialized with error\_mapping dictionary, where key corresponds to HTTP status code and value to route name. In case of a status code match it redirects incoming request to route per error mapping.

HTTPErrorMiddleware can be added to WSGIApplication via http\_error\_middleware\_factory():

```
main = WSGIApplication(
   middleware=[
       bootstrap_defaults(url_mapping=all_urls),
        http_cache_middleware_factory,
       http_error_middleware_factory,
       path_routing_middleware_factory
    \,,
    options=options)
```
The following configuration options available:

```
from wheezy.core.collections import defaultdict
options = \{\}options['http_errors'] = defaultdict(lambda: 'http500', {
            # HTTP status code: route name
            400: 'http400',
```

```
401: 'signin',
    403: 'http403',
    404: 'http404',
    500: 'http500',
}),
```
defaultdict is used to provide default route name if there is no match in http errors dictionary. All routes defined in http\_errors must exist. These checks occur in http\_error\_middleware\_factory().

## **2.4.3 Transforms**

})

Transforms are a way to manipulate handler response accordingly to some algorithm. *wheezy.web* provides decorator handler\_transforms() to adapt transforms available in [wheezy.http](https://github.com/akornatskyy/wheezy.http) to web handlers sub-classed from BaseHandler:

```
from wheezy.http.transforms import gzip_transform
from wheezy.web.handlers import BaseHandler
from wheezy.web.transforms import handler_transforms
class MyHandler(BaseHandler):
    @handler_transforms(gzip_transform(compress_level=9))
    def get(self):
        return response
```
Please refer to [wheezy.http](https://github.com/akornatskyy/wheezy.http) documentation for more information.

### **2.4.4 Templates**

*wheezy.web* does not provide its own implementation for template rendering instead it offers integration with the following packages:

- [Jinja2](http://jinja.pocoo.org) Templates
- [Mako](http://docs.makotemplates.org) Templates
- [Tenjin](http://www.kuwata-lab.com/tenjin) Templates
- [Wheezy.Template](https://github.com/akornatskyy/wheezy.template)

#### **Contract**

Template contract is any callable of the following form:

```
def render_template(self, template_name, **kwargs):
    return 'unicode string'
```
#### **Jinja2 Templates**

Here is the configuration option to define that Jinja2 templates are rendered within the application (see [config.py](https://github.com/akornatskyy/wheezy.web/tree/master/demos/template/src/config.py) for details):

```
from jinja2 import Environment
from jinja2 import FileSystemLoader
from wheezy.html.ext.jinja2 import WidgetExtension
from wheezy.html.ext.jinja2 import WhitespaceExtension
from wheezy.html.utils import format_value
from wheezy.web.templates import Jinja2Template
env = Environment(
   loader=FileSystemLoader('content/templates'),
   auto_reload=False,
    extensions=[
        WidgetExtension,
        WhitespaceExtension
    ])
env.globals.update({
    'format_value': format_value,
})
render_template = Jinja2Template(env)
```
The arguments passed to Environment are specific to Jinja2 templates and not explained here. Please refer to [Jinja2](http://jinja.pocoo.org) documentation.

#### **Mako Templates**

Here is the configuration option to define that Mako templates are rendered within application (see [config.py](https://github.com/akornatskyy/wheezy.web/tree/master/demos/template/src/config.py) for details):

```
from wheezy.html.ext.mako import whitespace_preprocessor
from wheezy.html.ext.mako import widget_preprocessor
from wheezy.web.templates import MakoTemplate
render_template = MakoTemplate(
        module_directory='/tmp/mako_modules',
        filesystem_checks=False,
        directories=['content/templates'],
        cache_factory=cache_factory,
        preprocessor=[
            widget_preprocessor,
            whitespace_preprocessor,
        ])
```
The arguments passed to MakoTemplate are specific to Mako templates and not explained here. Please refer to [Mako](http://docs.makotemplates.org) documentation.

#### **Tenjin Templates**

Here is configuration option to define that Tenjin templates are rendered within application (see [config.py](https://github.com/akornatskyy/wheezy.web/tree/master/demos/template/src/config.py) for details):

```
from wheezy.html.ext.tenjin import whitespace_preprocessor
from wheezy.html.ext.tenjin import widget_preprocessor
from wheezy.html.utils import format_value
from wheezy.web.templates import TenjinTemplate
render_template = TenjinTemplate(
```

```
path=['content/templates'],
pp=[
    widget_preprocessor,
    whitespace_preprocessor,
],
helpers={
    'format_value': format_value
})
```
The arguments passed to TenjinTemplate are specific to Tenjin templates and not explained here. Please refer to [Tenjin](http://www.kuwata-lab.com/tenjin) documentation.

#### **Wheezy Template**

Here is configuration option to define that Wheezy.Template templates are rendered within application (see [config.py](https://github.com/akornatskyy/wheezy.web/tree/master/demos/template/src/config.py) for details):

```
from wheezy.html.ext.template import WhitespaceExtension
from wheezy.html.ext.template import WidgetExtension
from wheezy.html.utils import format_value
from wheezy.html.utils import html_escape
from wheezy.template.engine import Engine
from wheezy.template.ext.core import CoreExtension
from wheezy.template.loader import FileLoader
from wheezy.web.templates import WheezyTemplate
searchpath = ['content/templates-wheezy']
engine = Engine(
       loader=FileLoader(searchpath),
       extensions=[
           CoreExtension(),
           WidgetExtension(),
           WhitespaceExtension()
       ])
engine.global_vars.update({
    'format_value': format_value,
    'h': html_escape,
})
render_template = WheezyTemplate(engine)
```
The arguments passed to Engine are specific to [Wheezy.Template](https://github.com/akornatskyy/wheezy.template) and not explained here. Please refer to [Wheezy.Template](https://github.com/akornatskyy/wheezy.template) documentation.

#### **2.4.5 Caching**

*wheezy.web* provides decorator handler\_cache() to adapt cache interface available in [wheezy.http](https://github.com/akornatskyy/wheezy.http) to web handlers sub-classed from BaseHandler:

```
from wheezy.http import CacheProfile
from wheezy.web.handlers import BaseHandler
from wheezy.web.caching import handler_cache
none_cache_profile = CacheProfile(
        'none',
```

```
no_store=True,
        enabled=True)
class MyHandler(BaseHandler):
    @handler_cache(profile=none_cache_profile)
    def get(self, credential=None):
        return response
```
Please refer to [wheezy.http](https://github.com/akornatskyy/wheezy.http) documentation for more information. All features available in wheezy.http caching are applicable.

Content caching plus cache dependency is the most advanced boost of your application performance. Regardless of template engine this can give up to 8-10 times better performance.

# <span id="page-39-0"></span>**2.5 Modules**

- **2.5.1 wheezy.web.authorization**
- **2.5.2 wheezy.web.caching**
- **2.5.3 wheezy.web.templates**
- **2.5.4 wheezy.web.transforms**
- **2.5.5 wheezy.web.handlers**
- **2.5.6 wheezy.web.handlers.base**
- **2.5.7 wheezy.web.handlers.file**
- **2.5.8 wheezy.web.handlers.method**
- **2.5.9 wheezy.web.handlers.template**
- **2.5.10 wheezy.web.middleware**
- **2.5.11 wheezy.web.middleware.bootstrap**
- **2.5.12 wheezy.web.middleware.errors**
- **2.5.13 wheezy.web.middleware.routing**